## How to generate PHP from UML

Instant Generator is the process of producing source code from <u>UML class model</u>. Designers or software architects can build a high level domain class model, then pass to programmer to perform more lower-level system or application modeling and eventually generate source code from implementation model. This chain makes building software faster and cheaper. In this chapter, we will go through the instant generation of PHP. To generate code by instant generator:

- 1. Select **Tools > Code > Instant Generator** from the toolbar.
- 2. In the Instant Generator window, select PHP as the Language.
- 3. Fill in the **Output Path**, which is the directory where you want the code to generate to.
- 4. Select the classes to generate code. In the **Diagrams** tab, you can select the diagrams to generate code for classes in the selected diagrams. Alternatively, open the **Model**

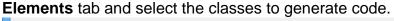

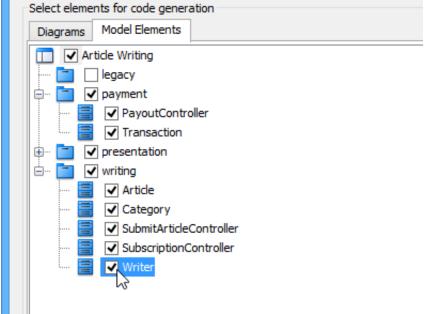

- 5. Optionally configure the generator options. Read the section below for a description of options.
- 6. Click **Generate** to generate code.

## **Overview of Instant Generator**

| <b>\$</b>                                                                                                    | Instant Generator                             | ×                                                                                                    |
|----------------------------------------------------------------------------------------------------|-----------------------------------------------|----------------------------------------------------------------------------------------------------|
| Language: PHP V<br>Select elements for code generation<br>Diagrams Model Elements                                                                             | 1                                             | Options<br>Attribute prefix:                                                                                                    |
| <ul> <li>Article Writing</li> <li>UML Diagrams</li> <li>Class Diagram (3)</li> <li>Opmain diagram</li> <li>pkg: presentation</li> <li>pkg: writing</li> </ul> | Preview Stretch v                             | Parameter prefix: a<br>Implement abstract operations<br>Generate association operations<br>Directory: Follow package v<br>Solutions<br>Advanced Options |
| Output path:<br>Template directory: C:\Program Files\Visua<br>Prompt to confirm overwrite file<br>Generator Output                                            | Paradigm 11. 1/resources/instantgenerator/php |                                                                                                    |
| Open Output Folder                                                                                                    | 8                                             | Preview Generate Close                                                                                                    |

| No. | Name | Description        |                                                                                                    |
|-----|------|--------------------|----------------------------------------------------------------------------------------------------|
| 1   |      | Language           | The programming language to generate.                                                                                                    |
| 2   |      | Model element tree | A list of packages and classes<br>that can be selected for code<br>generation. You must select<br>classes for code generation.                  |
| 3   |      | General options    | Some of the common<br>configurable options are<br>shown here. You can<br>configure them in advanced<br>options.                                 |
| 4   |      | Output path        | The folder where you want the code files to be generated.                                                                                       |
| 5   |      | Template directory | Template governs how code<br>will be generated from model<br>to code. You can customize<br>the template to suit your<br>needs, such as to print |

| No.      | Name | Description                      |                                                                                                    |
|----------|------|----------------------------------|----------------------------------------------------------------------------------------------------|
|          |      |                                  | company specific headers to<br>each code file. If you want to<br>use your own template,<br>provide the template directory<br>here. If you want to keep using<br>the build in template, leave<br>this option unchanged to<br>let Visual Paradigm generate<br>with build in template. To learn<br>more about customization,<br>read the final chapter of this<br>part. |
| 6        |      | Advanced options                 | Click this button to configure<br>any options related to code<br>generation in a new window.                                                                                                    |
| 7        |      | Prompt to confirm overwrite file | If a code file instant generator<br>going to generate is already<br>exist, by checking this option<br>you will be asked whether to<br>overwrite that file or not. If you<br>uncheck this option, it will help<br>you to overwrite the existing<br>file automatically.                                                                                                |
| 8        |      | Output pane                      | Any warning, error or progress<br>about generation will be<br>printed here.                                                                                                    |
| 9        |      | Open output folder               | Open the output path with system browser.                                                                                                    |
| 10       |      | Preview                          | Click to preview the code<br>content. It is just a preview<br>and code will not be generated<br>to the output path by<br>previewing.                                                                                                    |
| 11<br>12 |      | Generate<br>Close                | Click to start generation.<br>Click to close the instant<br>generator.                                                                                                    |

## **Generator options**

On the **Instant Generator** window you can configure some of the common code options at the right of window. You can also configure the advanced options for more detailed settings by clicking the **Advanced Options...** button.

| 😣 Advanc                                        | ed Options for PHP Code Generation | ×         |
|-------------------------------------------------|------------------------------------|-----------|
| Encoding<br>Default (windows-12)<br>Other: Big5 | 52]                                | ~         |
| Language                                        |                                    |           |
| Attribute prefix:                               | _                                  |           |
| Parameter prefix:                               | a                                  |           |
| Include referenced p                            | rojects                            |           |
| Indentation:                                    | <tab></tab>                        | Tab       |
| Generate unnamed a                              | ttribute                           |           |
| Unnamed attribute:                              | Unnamed_\${classname}_             | Classname |
| Invalid char replacement:                       | _                                  |           |
| Generate < <import></import>                    | > dependencies                     |           |
| ✓ Implement abstract operations                 |                                    |           |
| Generate association operations                 |                                    |           |
| Generate simple collection operations           |                                    |           |
| Generate additional collection operations       |                                    |           |
| Local variable prefix:                          | I                                  |           |
| Directory:                                      | Follow package                     | ~         |
| Set as Default                                  | lestore to Default OK              | Cancel    |

Below is a description of available options.

| Option           | Description              |                                                                                                    |
|------------------|--------------------------|----------------------------------------------------------------------------------------------------|
| Encoding         |                          | The encoding of source file.                                                                                                    |
| Attribute prefix |                          | The text to append to attribute name as prefix.                                                                                                    |
| Parameter pre    | fix                      | The text to append to parameter name as prefix.                                                                                                    |
| Allow From Lir   | nked Project             | Check to generate also classes in referenced project.                                                                                                    |
| Indentation      |                          | Character(s) used for indentation, default is Tab.                                                                                                    |
| Generate unna    | amed attribute           | Whether to generate nameless attributes.                                                                                                    |
| Unnamed attril   | bute                     | The naming pattern of nameless attributes.                                                                                                    |
| Invalid char rej | placement                | Invalid char refers to characters that will result<br>in a compile error when compiling code. This<br>option is for replacing thsoe invalid characters<br>by given character. |
| Implement abs    | stract operations        | Whether or not to generate operations for implementing abstract operations in subclass.                                                                                       |
| Generate asso    | ciation operations       | If you check this box, when a role is selected<br>to provide setter/getter, the corresponding<br>operation(s) will be generated for the role's<br>attribute.                  |
| Generate simp    | le collection operations | Whether or not to generate setter and getter for accessing attribute of associated class, when getter and setter are checked.                                                 |

| Option Description                        |                                                                                                    |
|-------------------------------------------|----------------------------------------------------------------------------------------------------|
| Generate additional collection operations | Whether or not to generate add, remove and to methods for accessing attribute of associated class, when getter and setter are checked. |
| Local variable prefix                     | The characters to be appended to local variables.                                                                                      |
| Directory                                 |                                                                                                    |